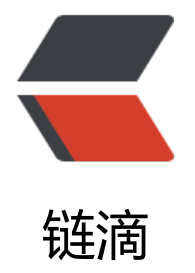

## deppin15.10 vs co[de 配](https://ld246.com)置 C++ 开发环境

作者: MuMuloveU

原文链接:https://ld246.com/article/1560848669805

来源网站:[链滴](https://ld246.com/member/MuMuloveU)

许可协议:[署名-相同方式共享 4.0 国际 \(CC BY-SA 4.0\)](https://ld246.com/article/1560848669805)

强烈建议大家在Linux环境下学习C++, window的gbk实在是把我弄得焦头烂额。。。

安装gcc g++ gdb

sudo apt-get gcc sudo apt-get g++ sudo apt-get ggb

配置launch.json 这个文件在.vscode里面

{

// 使用 IntelliSense 了解相关属性。

// 悬停以查看现有属性的描述。

// 欲了解更多信息, 请访问: https://go.microsoft.com/fwlink/?linkid=830387

"version": "0.2.0",

"configurations": [

## {

"name": "(gdb) Launch", //配置名称,会在启动配置的下拉菜单中显示

"type": "cppdbg", //配置类型, 只能为cppdbg

"request": "launch", //请求类型,可以为launch或attach

"program": "\${workspaceFolder}/a.out", //将要调试的程序的路径

"args": [], //调试时传递给程序的命令行参数

"stopAtEntry": false, //设为true程序会暂停在入口处

```
"cwd": "${workspaceFolder}", //调试程序时的工作目录
```
"environment": [], //环境变量

```
"externalConsole": false, //调试时是否显示控制台窗口
```
"MIMode": "gdb", //指定连接的调试器,可以为gdb或lldb

"miDebuggerPath": "/usr/bin/gdb", //gdb路径

"setupCommands": [

{

"description": "Enable pretty-printing for gdb",

```
"text": "-enable-pretty-printing",
"ignoreFailures": true
}
],
"preLaunchTask": "build" //调试开始前执行的任务,一般为编译程序
}
]
}
配置tasks.json 这个文件在.vscode里面
{
// See https://go.microsoft.com/fwlink/?LinkId=733558
// for the documentation about the tasks.json format
"version": "2.0.0",
"tasks": [
{
"label": "build",
"type": "shell",
"command": "g++",
"args": [
"${file}",
"-o",
"${workspaceRoot}/a.out"
],
"group": {
"kind": "build",
"isDefault": true
}
```
} ] }

配置完这两个文件就可以F5调试不报错了